## **Opis podłączenia zestawu do łączności przewodowej pomiędzy odbiornikiem RE434 a komputerem PC.**

## **1. Opis techniczny.**

Zestaw składa się z modułu komunikacyjnego RE43RX-RS485-SP (Rys.1), przejściówki USB-RE43TXRX (Rys.2), oraz modułu komunikacyjnego montowanego do odbiornika RE434 SHRX-RS485 (Rys.3).

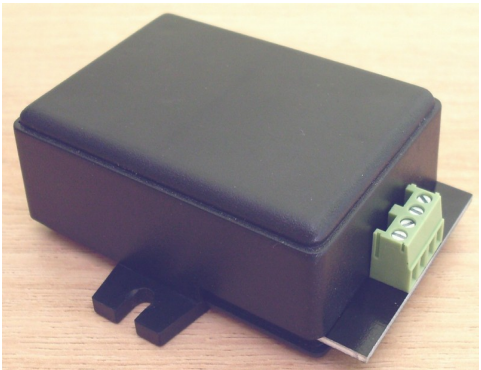

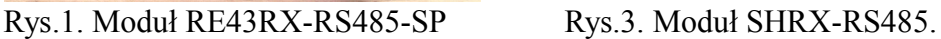

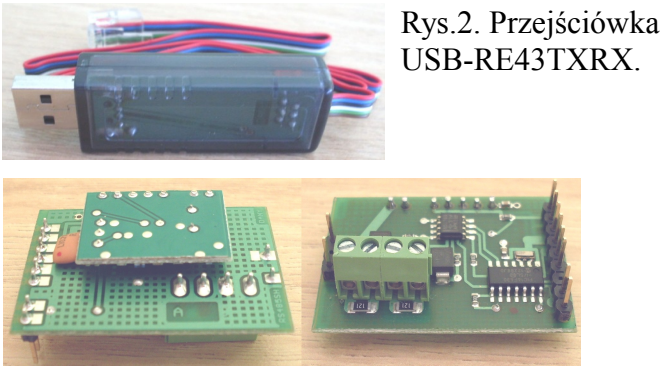

Do zestawu dołączona jest płyta instalacyjna z programem RE434 Manager.

Zestaw przewodowy zastępuje komunikację radiową pomiędzy komputerem a odbiornikiem RE434, komunikacją przewodową z interfejsem RS485. Połączenie pomiędzy odbiornikiem RE434 a komputerem najlepiej jest wykonać skrętką kategorii 5e (ekranowana). Uzyskuje się wtedy najlepsze parametry łączności z komputerem. W module komunikacyjnym RE43RX-RS485-SP zamontowany jest odbiornik radiowy do odbioru transmisji z pilota w przypadku wprowadzania pilotów do systemu za pomocą komputera. W module SHRX-RS485 również znajduje się odbiornik radiowy, służący do odbioru normalnej transmisji z pilota SPACE.

## **2. Przygotowanie zestawu do pracy.**

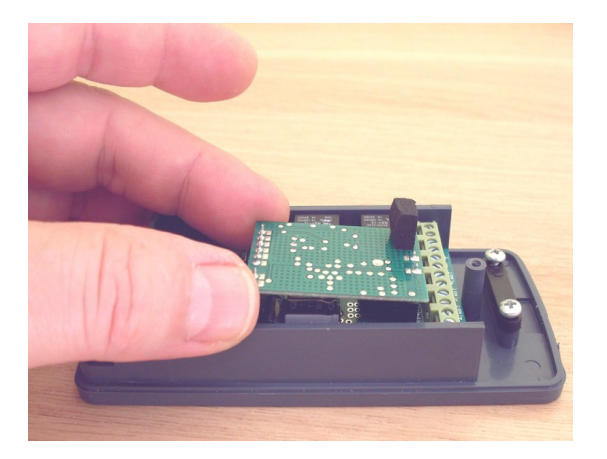

W odbiorniku RE434 należy zdemontować istniejący moduł radiowy (Rys.4.).

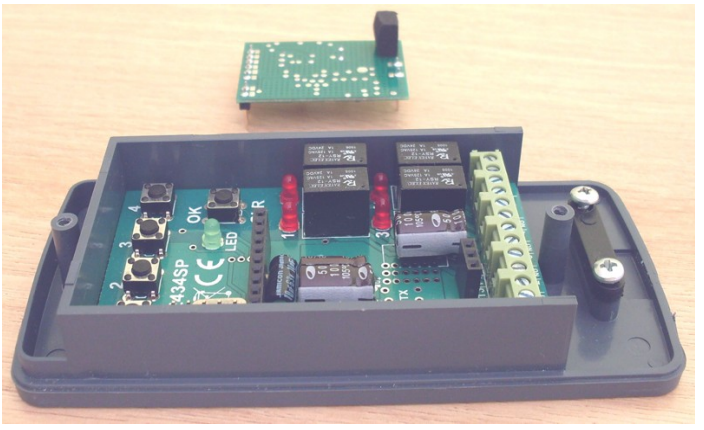

Rys.4. Demontaż modułu radiowego.

Zdemontowany moduł radiowy zastępujemy modułem SHRX-RS485 z terminalem do podłączenia okablowania (Rys. 3.).

Połączenie przewodowe komunikacyjne wykonujemy przy odłączonym napięciu zasilającym od odbiornika RE434, oraz odłączonej przejściówce od modułu komunikacyjnego RE43RX-RS485-SP.

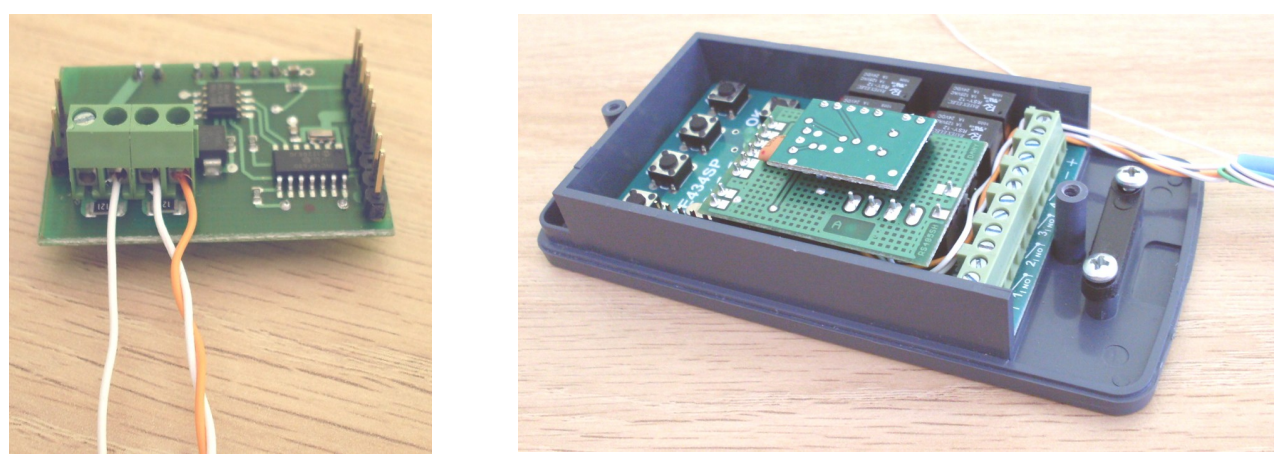

- Rys.5. Przykładowe podłączenie do odbiornika RE434 skrętki kategorii 5. Jako przewód "masowy" wykorzystano jeden z przewodów wolnej pary. W przypadku skrętki ekranowanej 5e, jako przewód "masowy" wykorzystujemy ekran.
- **UWAGA!** Przewód ekranujący jest nieizolowany. Należy go zaizolować aby uniknąć zwarć w pobliżu terminala.

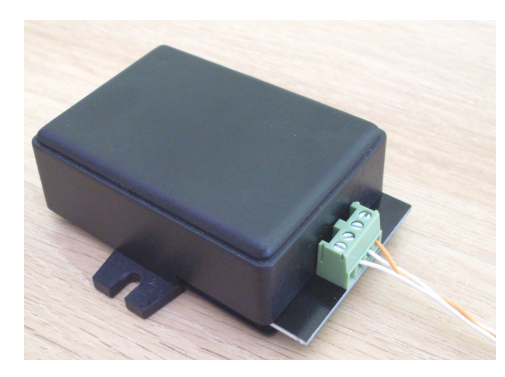

Rys. 6. Podłączenie po stronie modułu komunikacyjnego.

**UWAGA!** Terminal A modułu komunikacyjnego RE43RX-RS485-SP musi być podłączony do terminala A modułu SHRX-RS485. To samo dotyczy terminala B (patrz schemat podłączeń).

Po poprawnym wykonaniu podłączeń podłączamy moduł komunikacyjny RE43RX-RS485-SP do komputera PC za pomocą przejściówki USB-RE43TX. Do odbiornika RE434 doprowadzamy zasilanie. Zestaw jest gotowy do pracy.

Po zainstalowaniu aplikacji RE434 Manager w komputerze PC można sprawdzić poprawność pracy zestawu.

Schemat podłączeń wraz z układem połączeń wewnętrznych w modułach RS485 pokazano poniżej.

**UWAGA!** W przypadku stwierdzenia możliwości wystąpienia różnicy potencjałów pomiędzy "masami" urządzeń, należy podłączyć przewód "masowy" (ekran) tylko z jednej strony. Można wtedy wykorzystać lokalne systemy uziemień, jeśli poziomy zakłóceń będą zbyt wysokie.

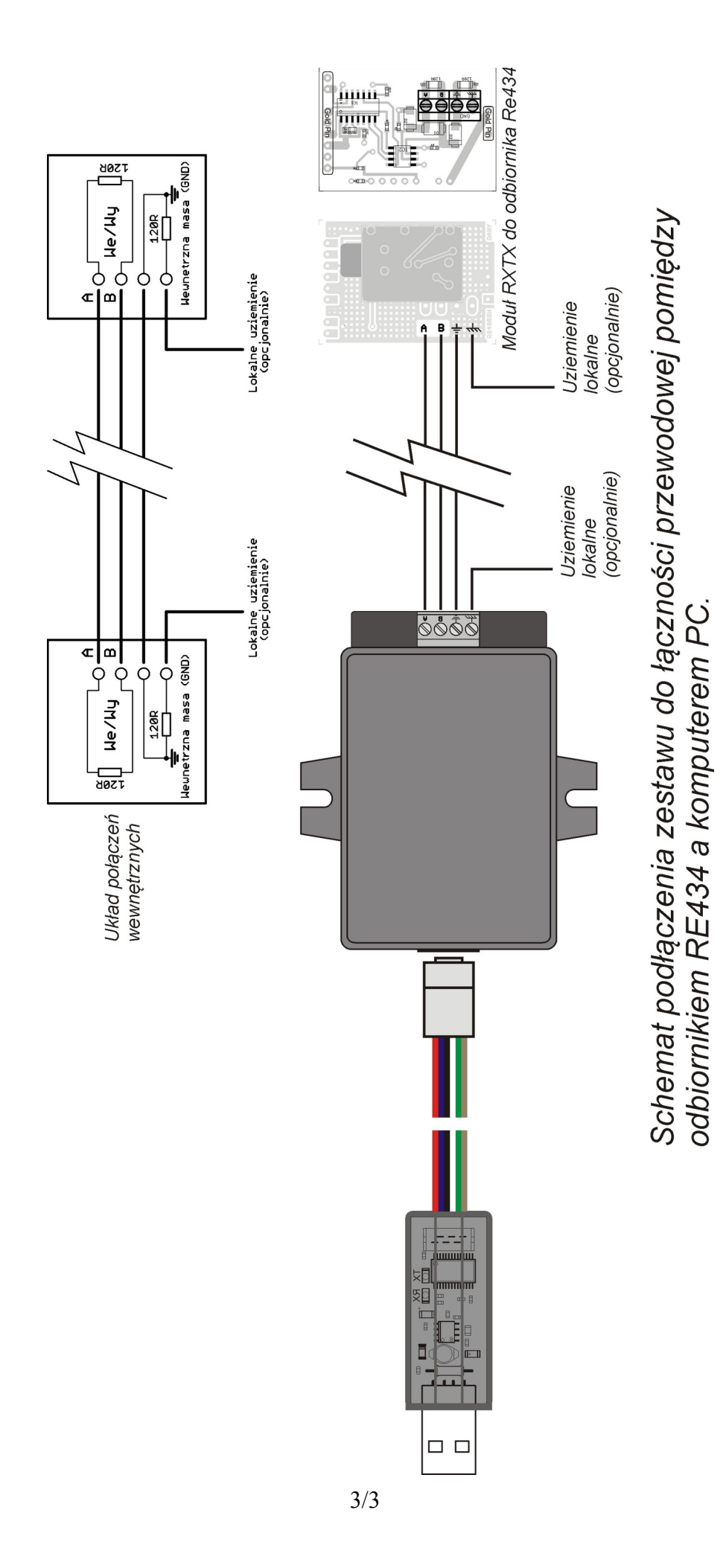